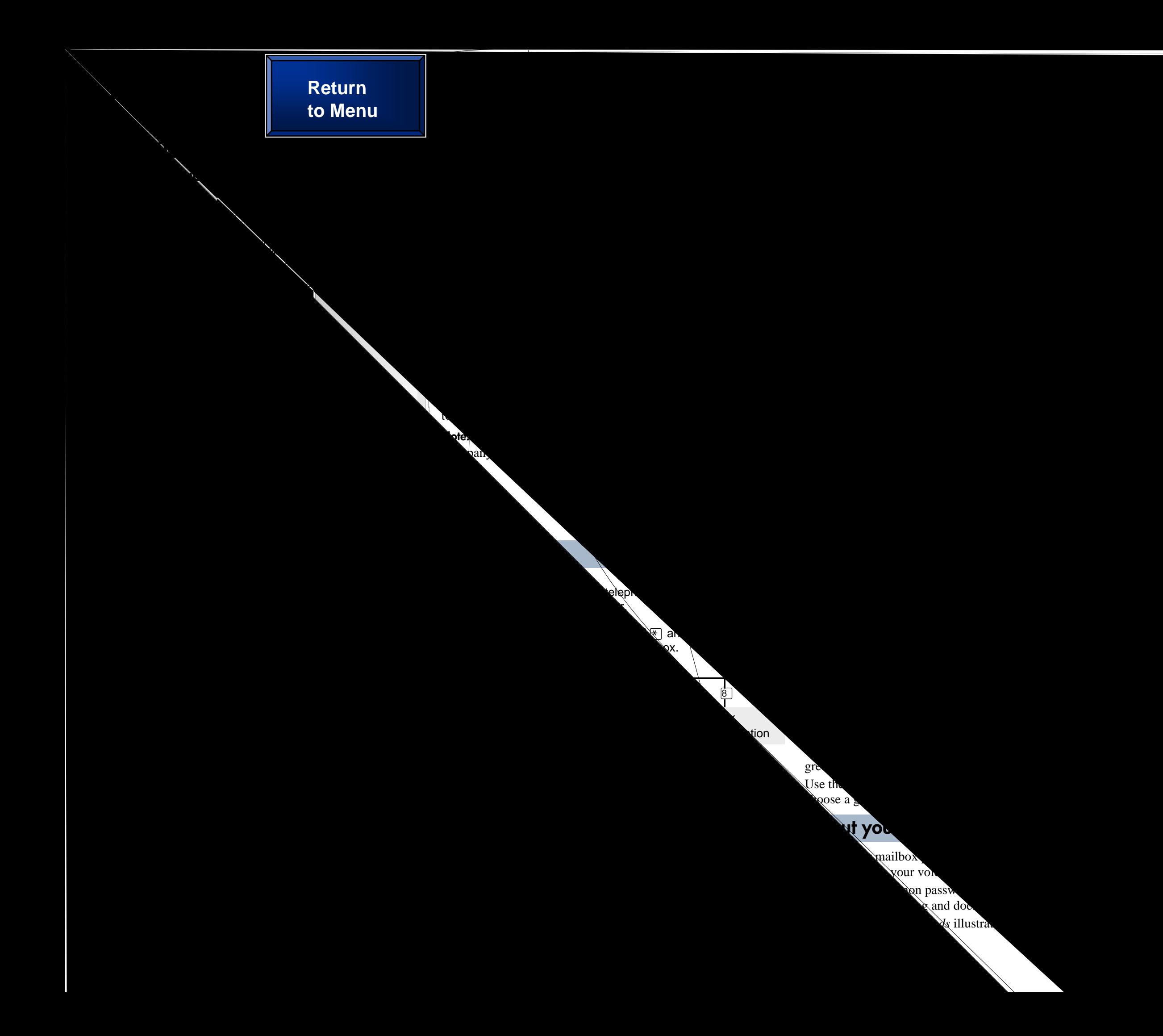

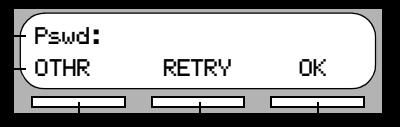

Press  $\boxed{\circ}$   $\boxed{9}$   $\boxed{8}$   $\boxed{0}$  on your display telephone to record and send a message directly to a mailbox without calling the extension number.

Press  $\boxed{\bullet}$  [9]  $\boxed{8}$  [1] on your display telephone to access your mailbox menus.

Press  $\boxed{\bullet}$  [9]  $\boxed{8}$  |4] on your display telephone to forward calls directly to your mailbox.

Refer to the *Mailbox commands* illustration in this card to review your mailbox menus.

## **To set up Call Forward remotely:**

- 1. Press  $\boxed{6}$  [9] [8] [6].
- 2. Enter the mailbox number.
- 3. Wait until the display shows <code>Call</code> transferred before you use other features.

## **Default code Custom code** $\boxed{6}$   $\boxed{9}$   $\boxed{8}$   $\boxed{0}$

 $\boxed{6}$   $\boxed{9}$ 

- 1. Use a tone dial telephone to call your company's telephone number. Wait for CallPilot to answer.
- 2. While your greeting plays press  $\mathbb{F}[\mathbb{F}]$ .
- 3. Enter your mailbox number and password, then press  $\mathbb{H}$ .
- 4. Press  $\boxed{8}$   $\boxed{2}$  and then press  $\boxed{3}$ .
- 5. Press  $\Box$  to enable or disable Call Forward.
- 6. Press  $\Box$  to enable or disable Call Display.
- 7. Replace the handset to end the session.

Transfer a call from your display telephone directly to a mailbox.

## **To transfer a call to a mailbox from your telephone:**

# **Leave a Message**

# **Open Mailbox**

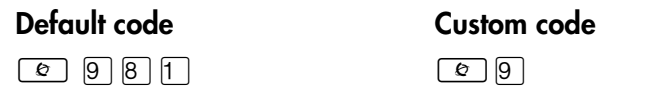

# **Call Forward**

**Default code Custom code**

 $\boxed{e}$  9

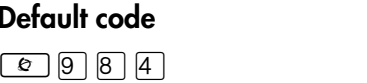

## **Transfer**

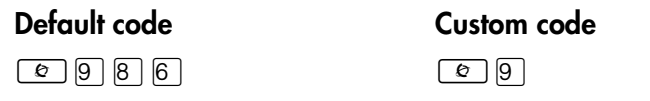

Intercepts a caller who is listening to your mailbox greeting or leaving a message.

You can program a feature code to a memory button with an indicator on your display telephone.

If you program the Interrupt feature to a memory button:

• While a caller is listening to your mailbox greeting or leaving a message, the indicator ( $\blacktriangleright$  or  $\blacktriangle$ ) flashes for the Interrupt button.

If the display shows  $\theta$  new  $\theta$  saved, you can play and retrieve your deleted message. Press PLAY or  $\boxed{2}$  to listen to your deleted messages.

Press the Interrupt button to retrieve the call.

## **To program a memory button for the Interrupt feature:**

- 1. Press  $\boxed{\circ}$   $\boxed{\ast}$   $\boxed{3}$ .
- 2. The display shows Program Features.
- 3. Press a memory button with an LCD indicator.
- 4. Press  $\boxed{\bullet}$  and then enter the feature code that you want to program.
- 5. The display shows Programmed, then ends the session.

When you play your deleted message, you have the option to save it. If you end the current session without saving the deleted message, it is permanently deleted from your mailbox.

## From your display telephone enter  $\boxed{e}$  9 8 1 .

Record a telephone call and store the recorded call in your mailbox. Before you activate the Call Record feature, ask the parties on the call for permission to record it.

When CallPilot answers, press  $F$   $F$  and follow the voice prompts to open your mailbox.

> The System Administrator must enable the Call Record feature. In some areas Call Record is not available as it contravenes local laws.

From your display telephone enter  $\boxed{e}$  9 8 1.

> For more information about all the CallPilot features, refer to the *CallPilot Reference Guide*. This guide explains in detail:

## **Interrupt**

### **Default code**<br> **Custom code**

 $\boxed{\bullet}$   $\boxed{9}$   $\boxed{8}$   $\boxed{7}$ 

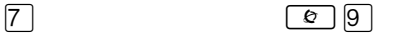

# **Call Record**

## **Default code Custom code**

 $\boxed{6}$   $\boxed{9}$   $\boxed{8}$   $\boxed{9}$ 

 $\boxed{6}$   $\boxed{9}$ 

# **Other features**

- Automated Attendant
- •Alternate extensions
- Alternate language
- •Call Screening
- •Company Directory
- •Message options
- •Outbound Transfer
- •Off-premise Message Notification
- •Replying to a message
- •Target Attendant
- Transferring calls

## **Retrieving a deleted message**

You can retrieve an deleted message if you are still in a CallPilot session. A deleted message remains in your mailbox until you end your current CallPilot session.

After you delete a message, the number of new or saved messages shown on the display decreases by one.

# **Play messages**

# **Send messages**

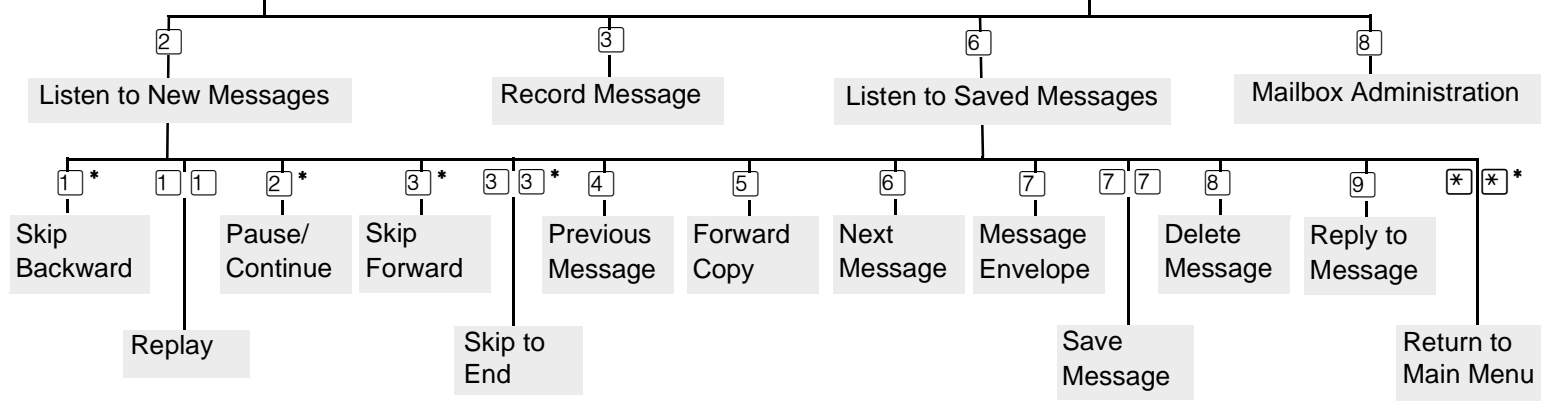

\* Applies only when message is playing.

Follow the voice prompts or the button options on your display telephone to open your mailbox.

From an outside tone dial telephone, dial your company's telephone number.

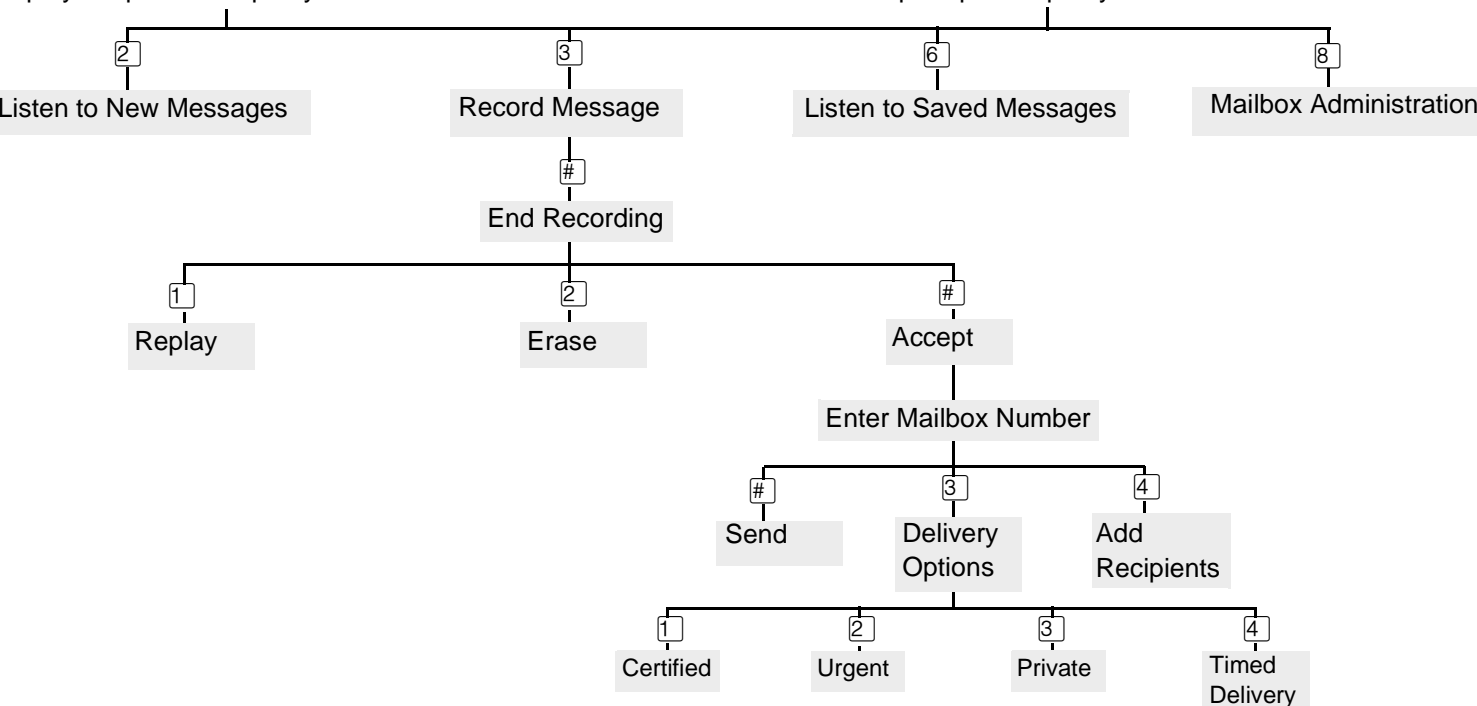

Follow the voice prompts or the button options on your display telephone to open your mailbox.

From an outside tone dial telephone, dial your

When CallPilot answers, press  $F$   $F$  and follow

company's telephone number.

the voice prompts to open your mailbox.